## SEDAC 활용매뉴얼

## □ 댐 및 저수지 - SEDAC

- 국가별 주요 댐 및 저수지 현황이 포함된 GIS 자료 취득
- SEDAC 홈페이지 접속(http://sedac.ciesin.columbia.edu)
- ① DATA 탭 클릭 후 ② DATA SETS 클릭

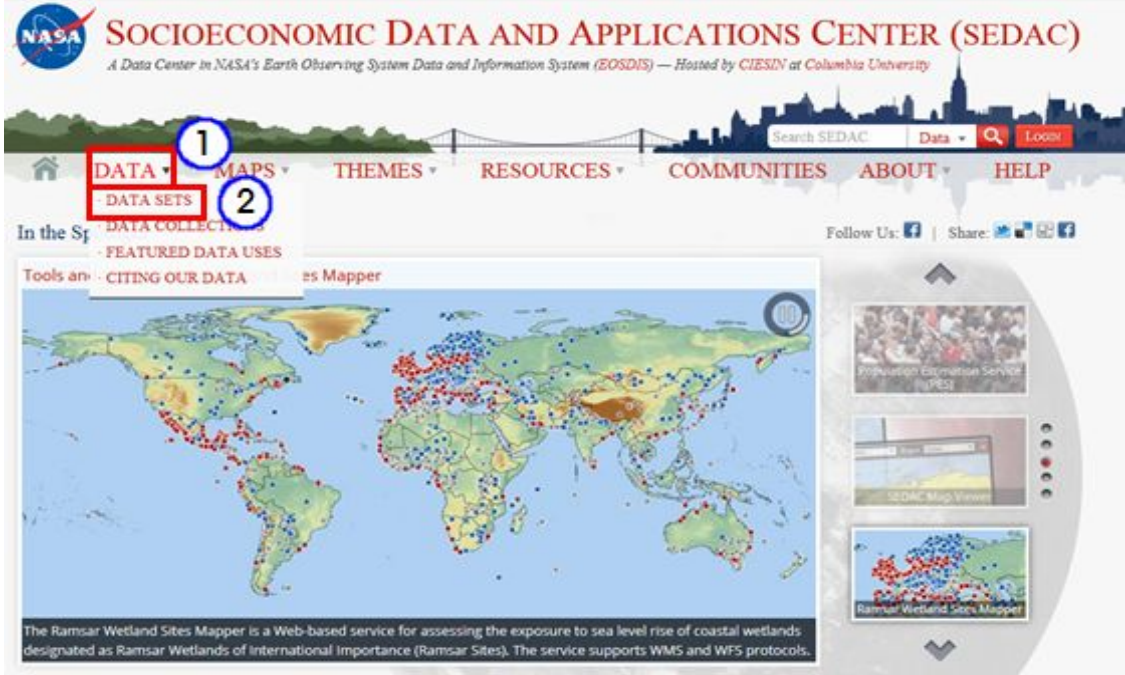

◦ Theme 목록에서 ③ Water 선택

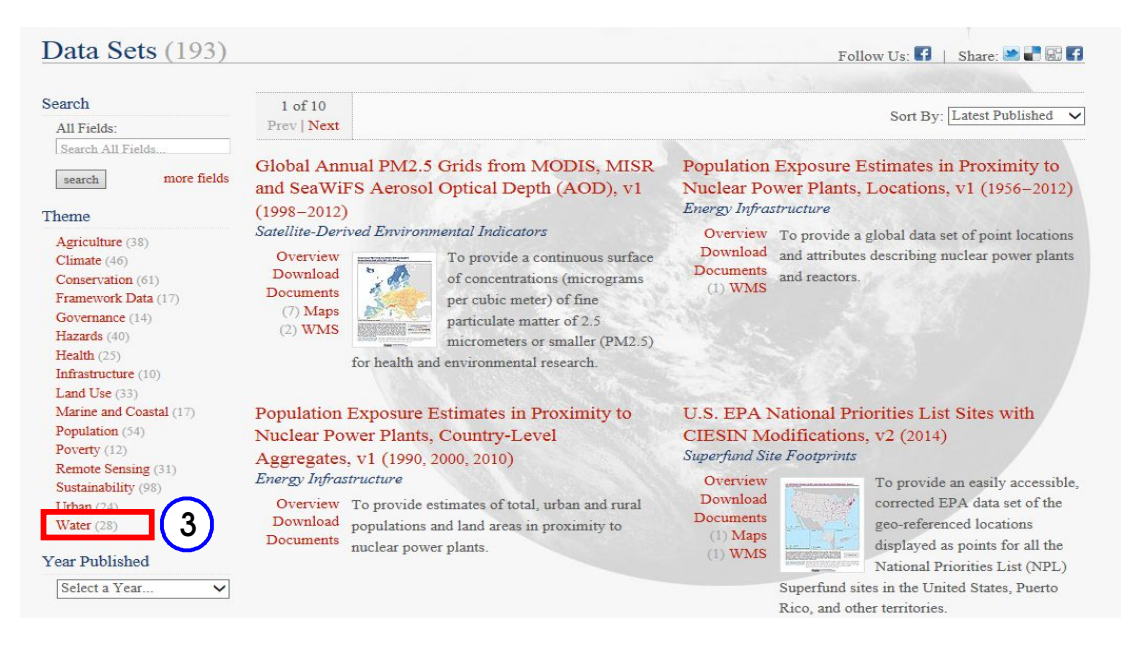

◦ 하단에 Reservoirs, v1.01(2011) 및 Dams, v1.01(2011) 다운로드 클릭

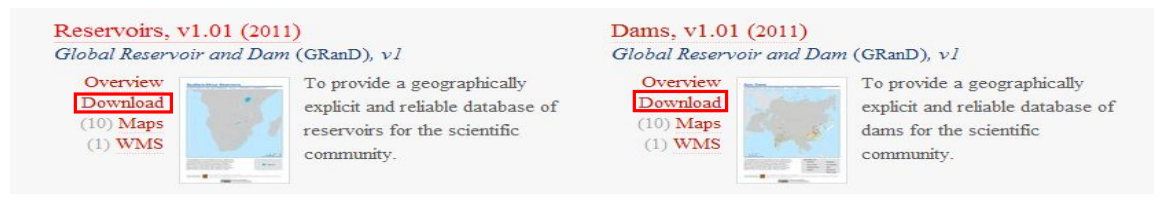

◦ 하단의 Reservoirs, Revision 01 및 Dams, Revision 01 클릭하여 자료 저장

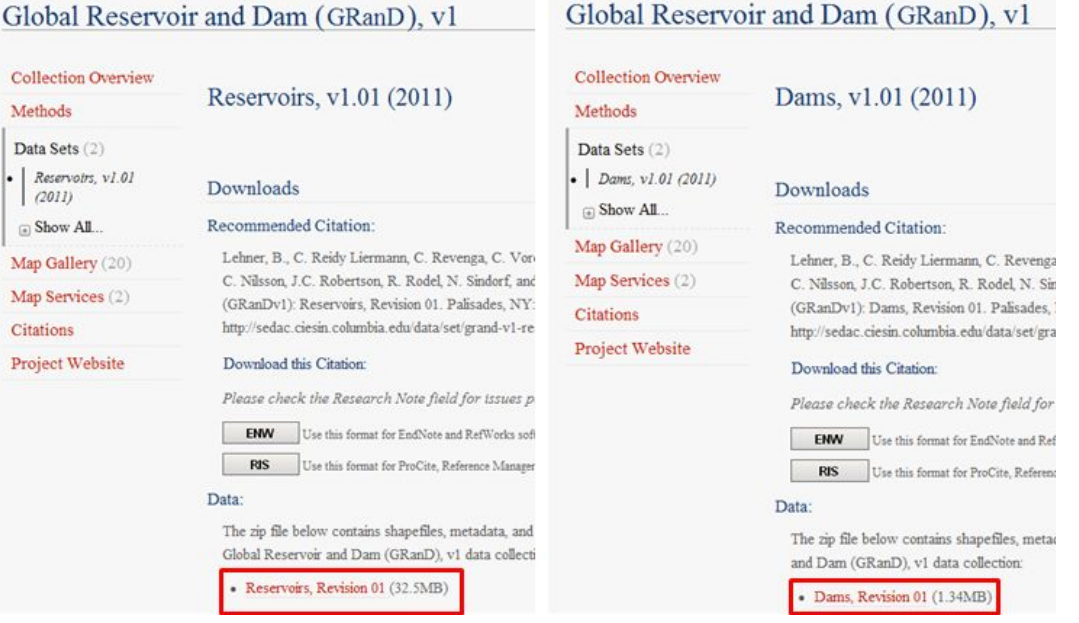